## Гиперссылки в тексте

### Гиперссылка - это

 цветной подчеркнутый текст или графический объект, по щелчку которого выполняется переход к файлу, фрагменту файла или веб - странице в Интернете.

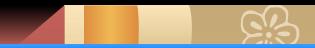

#### ■ Документ1 - Microsoft Word

н  $\overline{\phantom{a}}$  $\overline{\phantom{0}}$ 

٠ N  $\overline{\phantom{a}}$ 

.  $\omega$ . - $\overline{\phantom{a}}$ 4 ò.  $\frac{1}{2}$ 

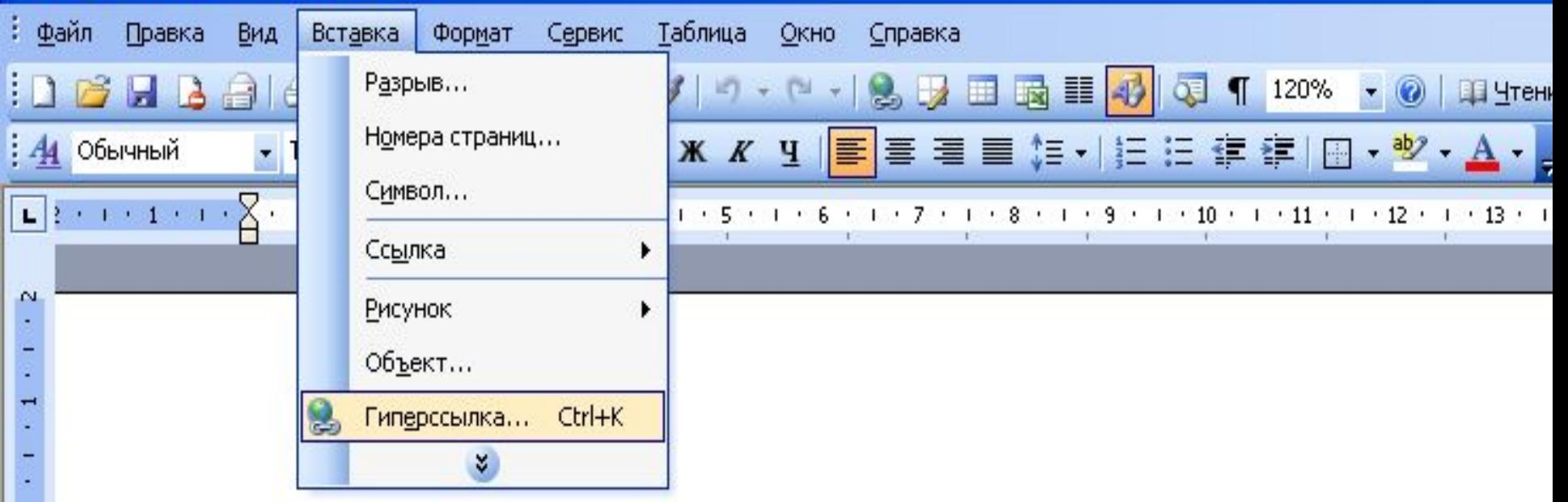

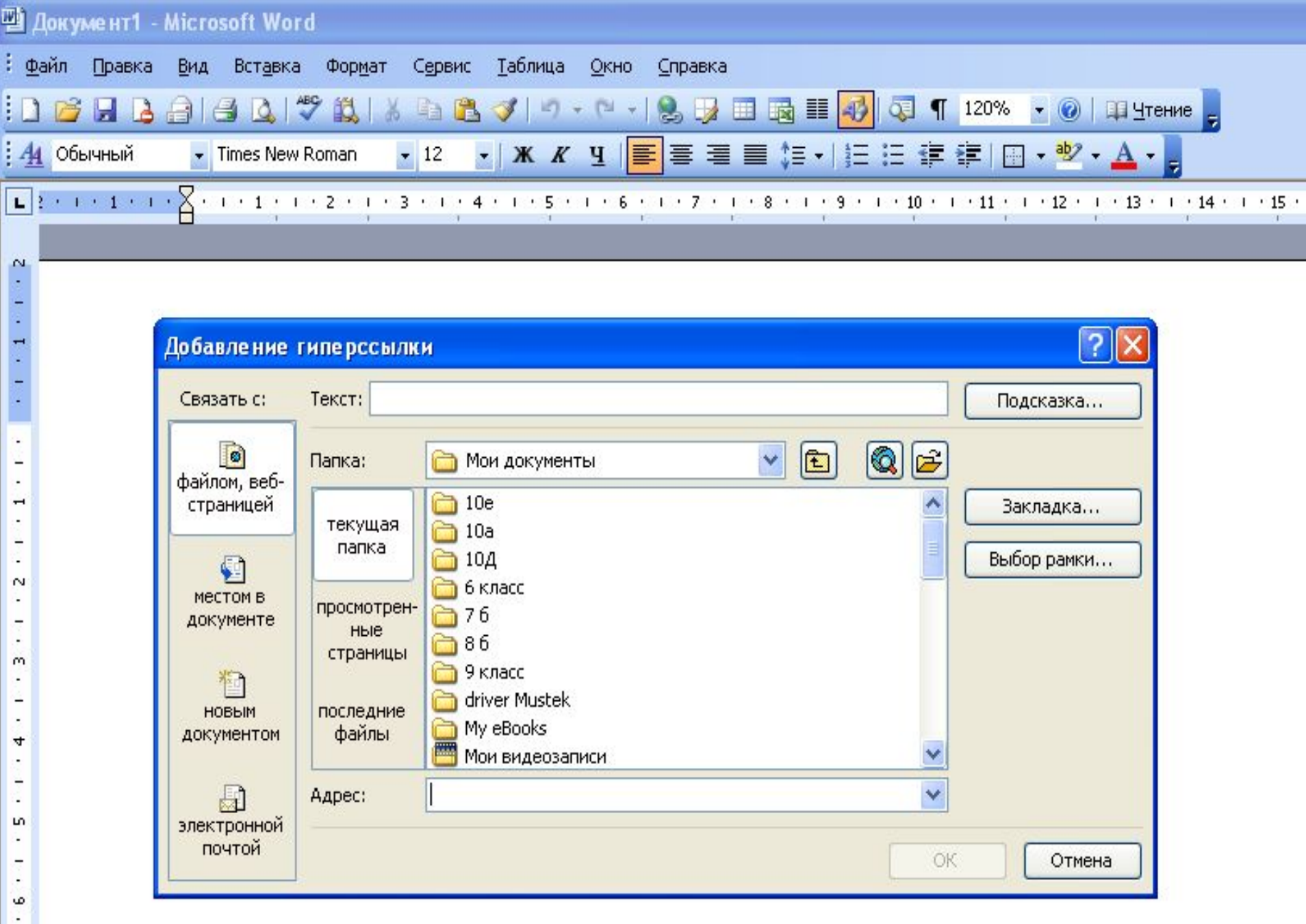

Æ,  $\sim$ P.

### Гиперссылку можно связать:

- С местом в документе;
- С файлом;
- С новым документом;
- С электронной почтой.

# Создание гиперссылок

### с помощью закладок

### Алгоритм создания гиперссылки с помощью закладок

- Выделить нужный текст для создания закладки;
- В меню Вставка/закладка;
- В диалоговом окне дать имя закладки/ ДОБАВИТЬ;
- Выделить нужный текст для создания гиперссылки;
- В меню Вставка/гиперссылка выбрать СВЯЗАТЬ С местом в документе, далее выбрать Имя закладки/ОК.

#### Delphi - Microsoft Word

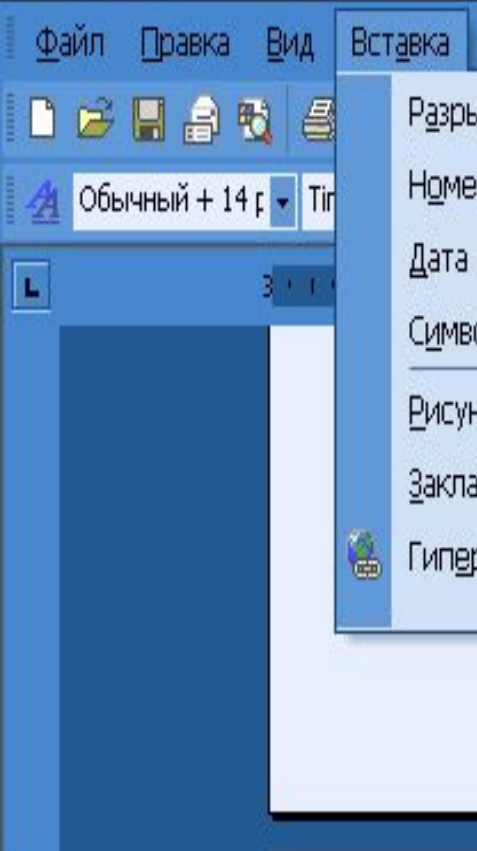

 $-1 - 1 - 1 -$ 

 $\frac{1}{2}$ 

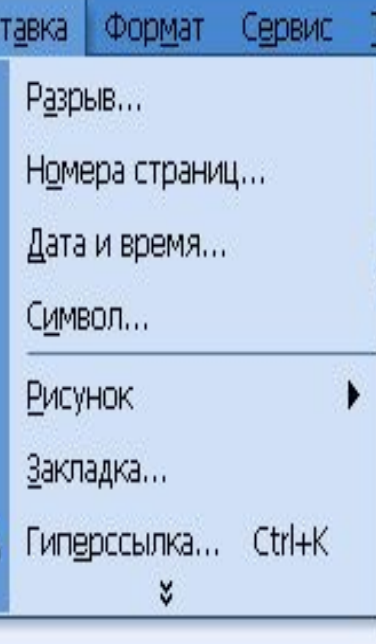

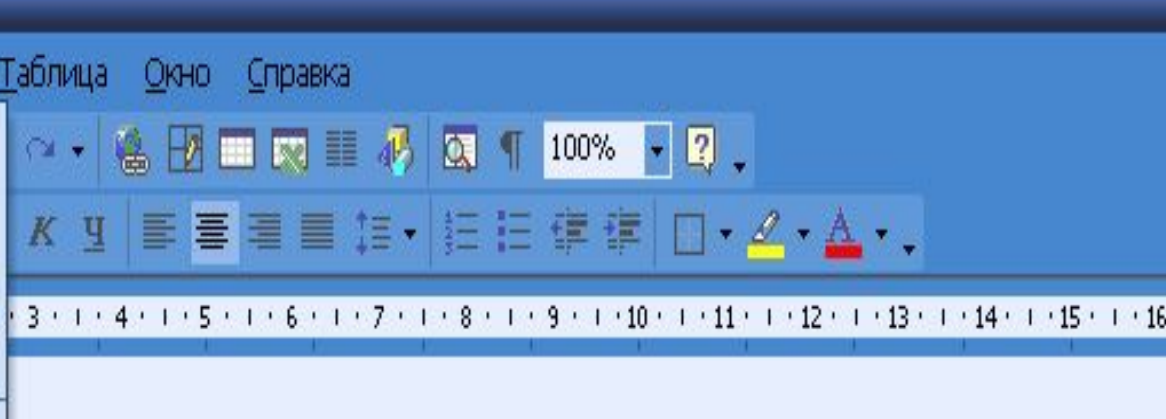

#### Краткие сведения о структуре программы

Программа, написанная в среде Delphi при помощи языка Object Pasca всегда состоит из нескольких модулей. Как минимум таких модулей должно

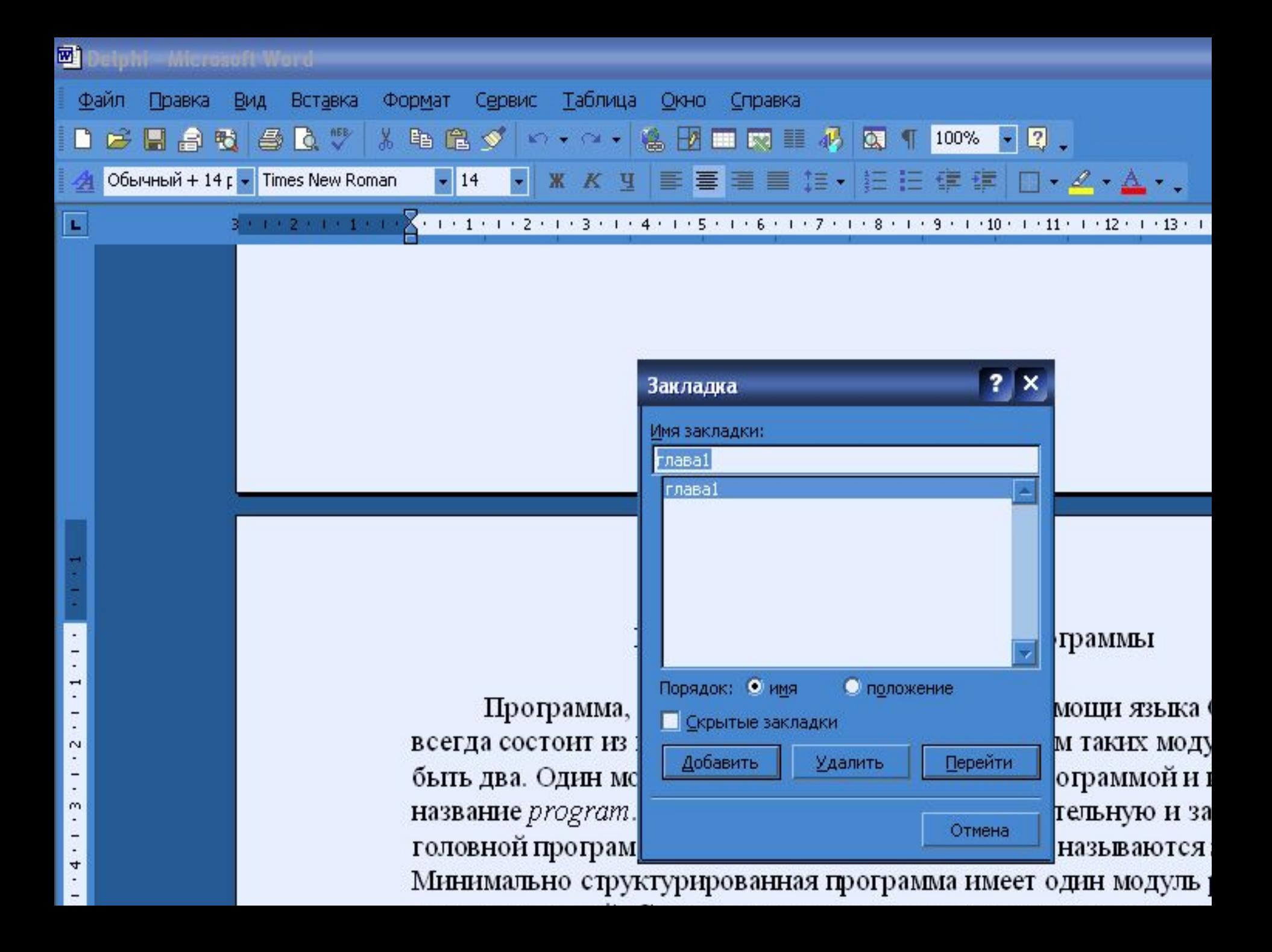

#### ■ Документ1 - Microsoft Word

Ì

٠ ÷  $\overline{\phantom{a}}$  $\overline{ }$ ٠. i.  $\sim$  $\blacksquare$ ٠ ×  $\omega$ . - $\overline{\phantom{a}}$ 4 ò.

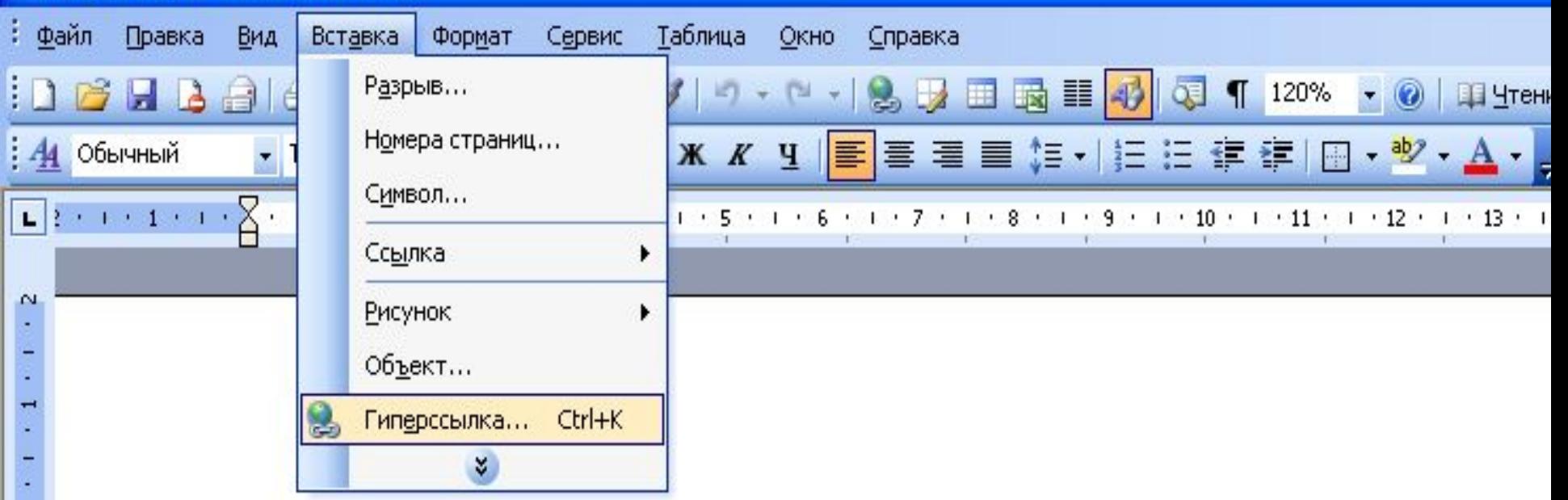

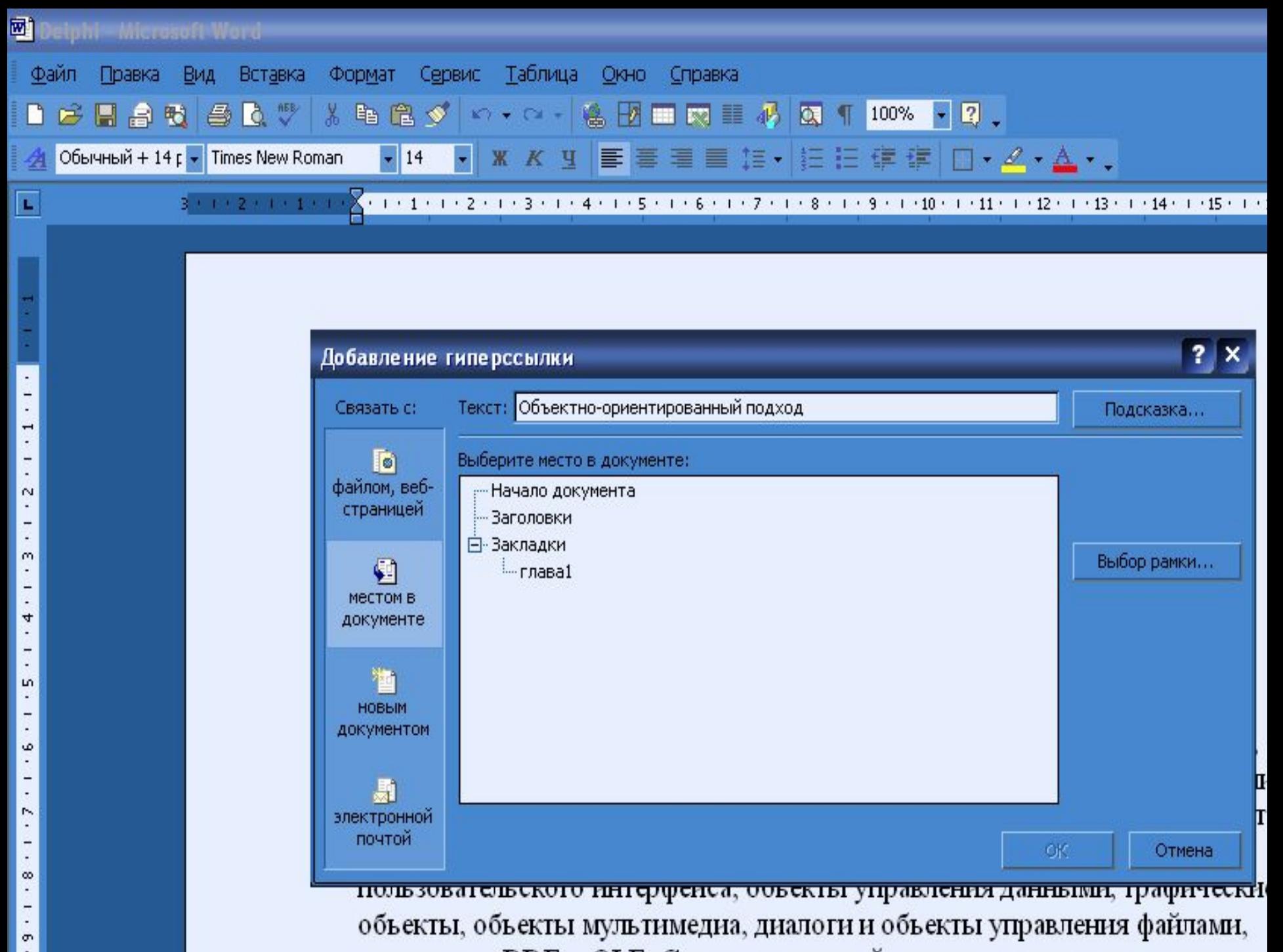